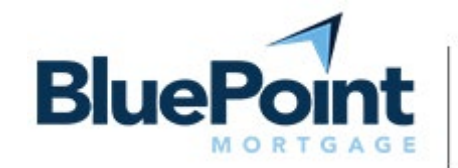

Powered by **CONNEXIONS** 

### **Dear Valued Mortgage Loan Originator,**

The BluePoint appraisal order entry system operates on the **Connexions** internet-based platform, providing access to multiple Appraisal Management Company (AMC) providers.

### **Order entry is Simple. Fast. Easy.**

### **To** get started:

- 1. From your broker dashboard go to **Broker Pipeline/loans**.
- 2. Select your loan.
- 3. Select "Order Services" from the left toolbar at the bottom.
- 4. Click "Add Order."
- 5. In the next screen:
	- a. Below the AMC Vendor field, make sure "Connexions" is already selected,
	- b. Enter your Connexions ID and Password (or use the temporary ID and password provided in the attached instructions),
	- c. On far-right side click "Connect to Vendor".
- 6. In the next screen go to "Loan Information" and complete the order accordingly. Tell us who is your preferred AMC or provide other special instructions in the "Notes" section.

See the attached instructions for other details such as uploading the Purchase Agreement, Credit Card Authorization Form, etc. If unsure which type of report to order or if you have a question, call the Bluepoint Appraisal Help desk at (949) 771-2387.

### **Our goal is to help grow your business with efficient workflows. We want to be your business partner.**

Best Regards,

Bluepoint Mortgage Appraisal Department

#### Last revision: 11/20/2023

CONFIDENTIALITY NOTICE: This document may contain confidential information that is legally privileged. If you are not the intended recipient, or if you are not responsible for delivering it to the intended recipient, you are hereby notified that any disclosure, copying, distribution, or use of any of the information contained in or attached to this transmission is STRICTLY PROHIBITED.

# Order an appraisal in 3 easy steps:

Gather documents

Upload documents Place order

# Gather Applicable Documents

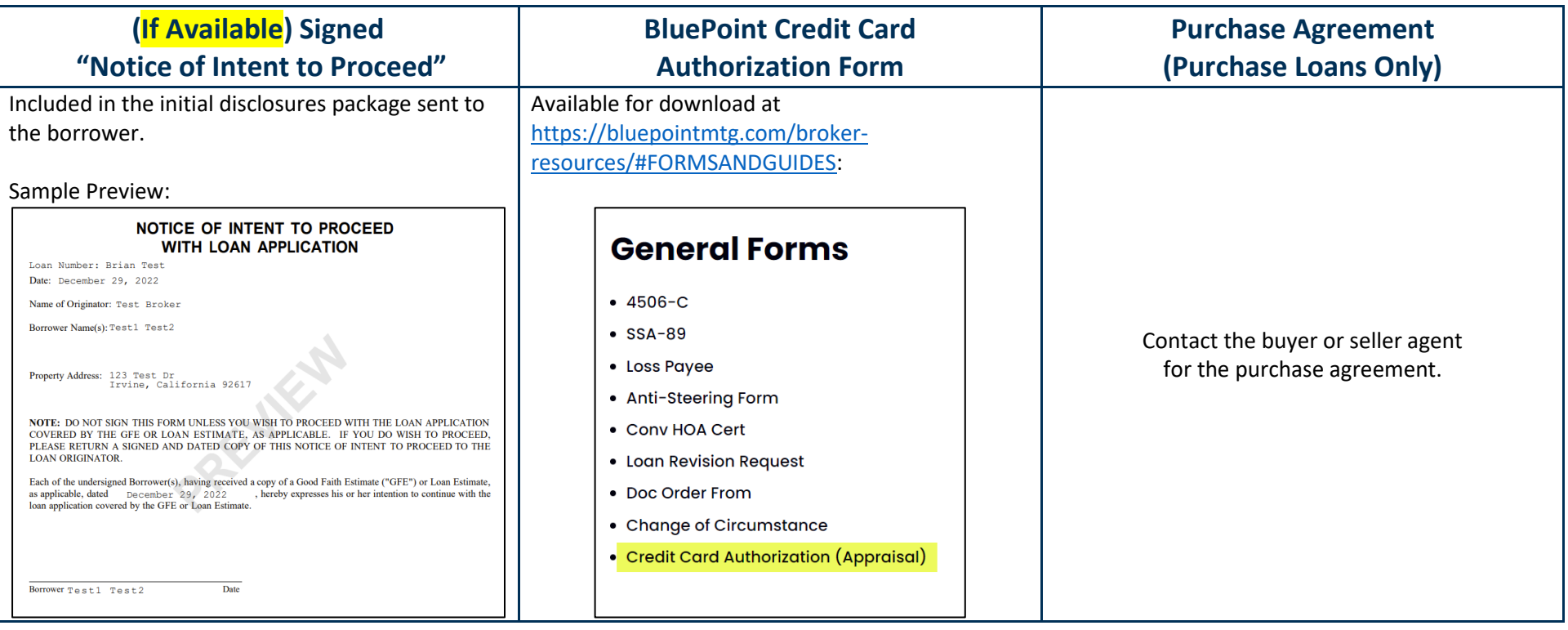

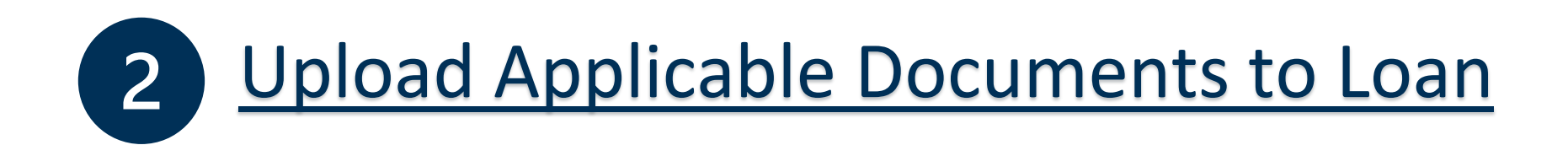

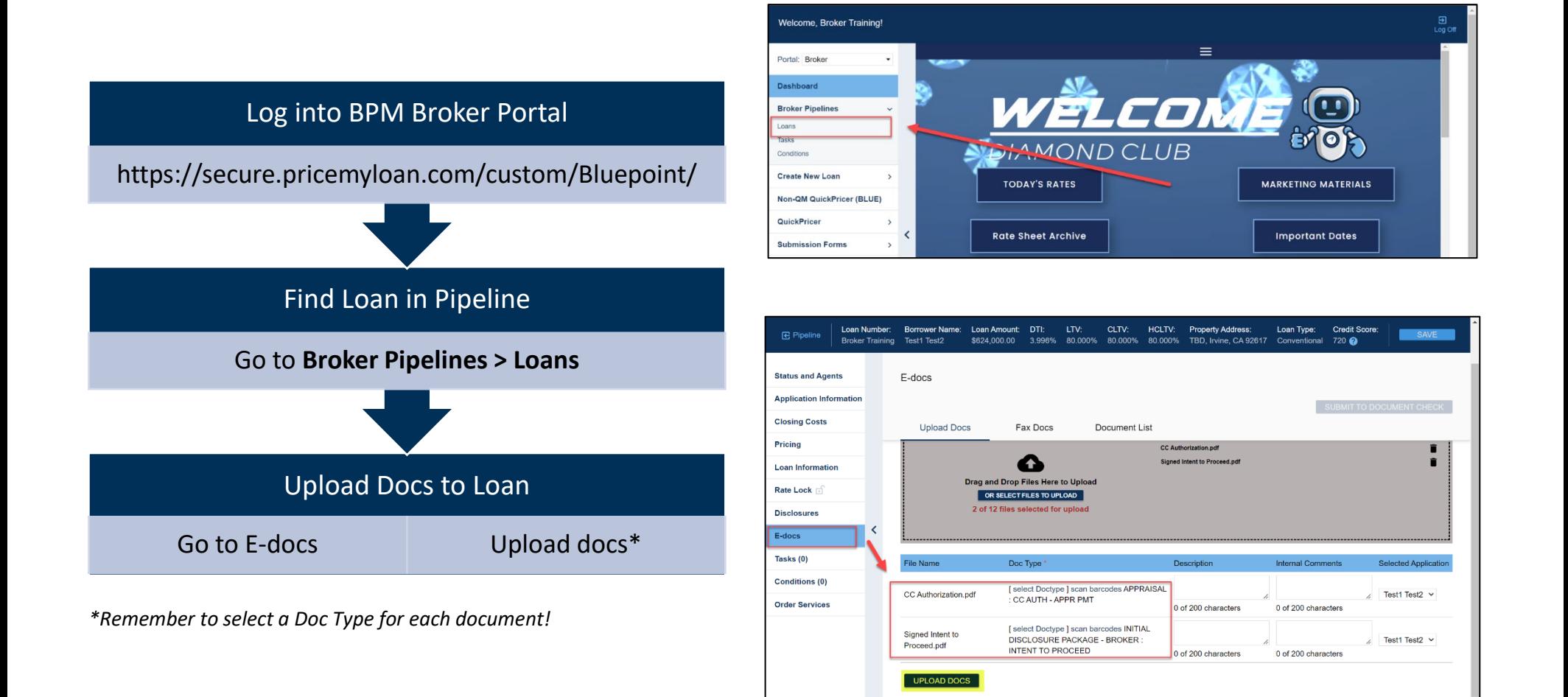

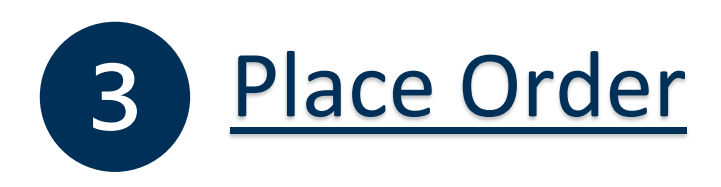

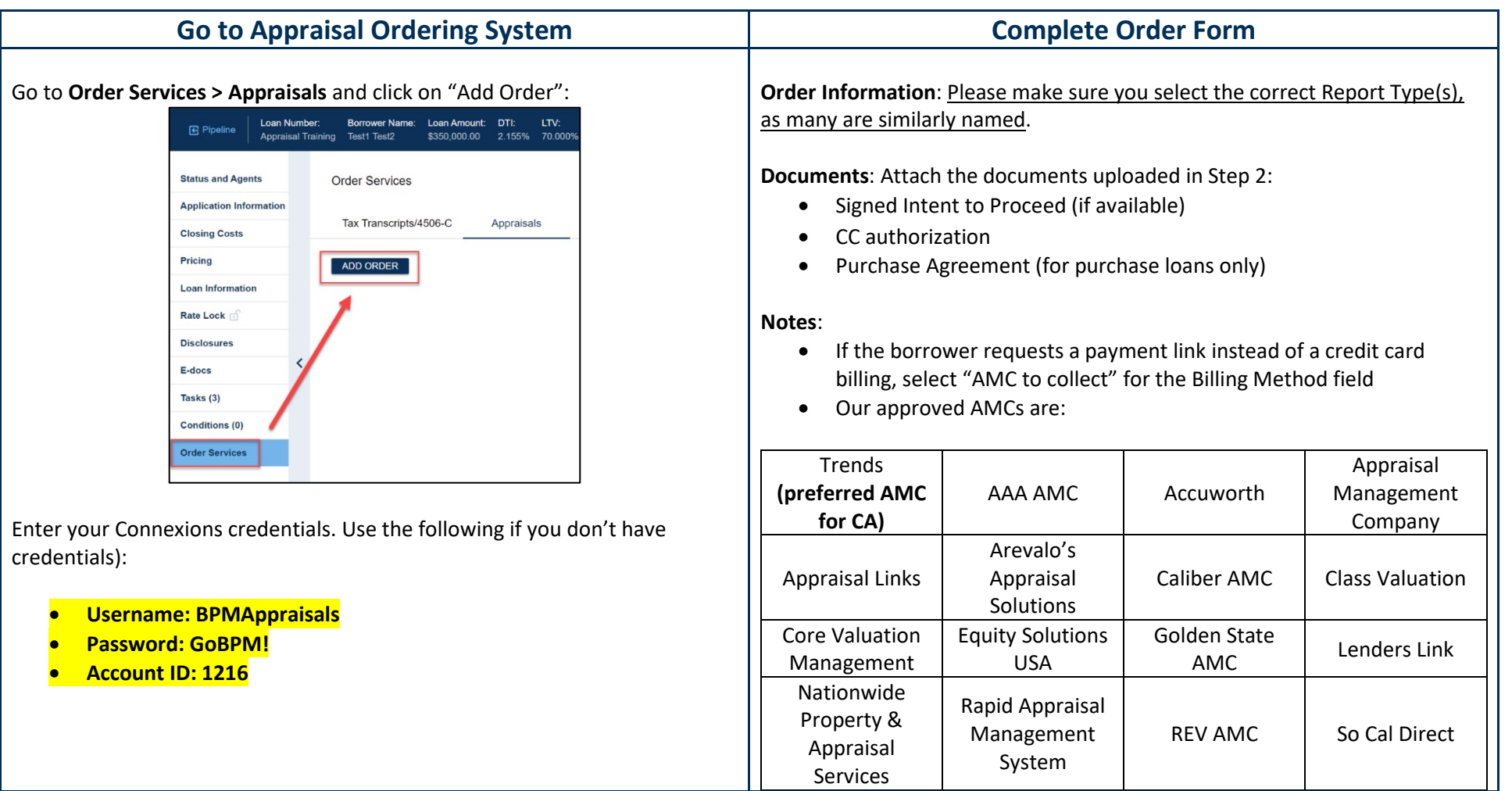

## **Tracking**

Tracking information for current and past orders are available under **Order Services > Appraisals**:

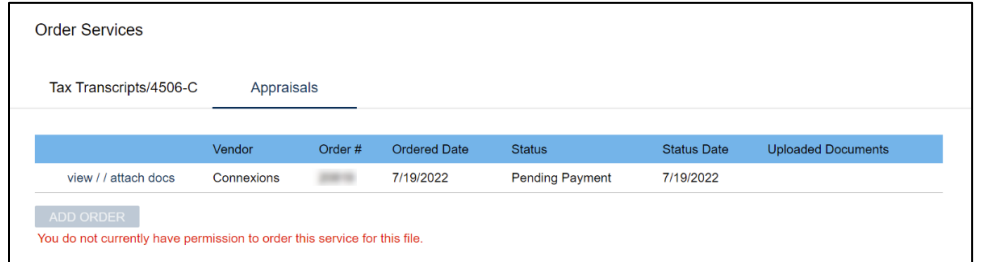

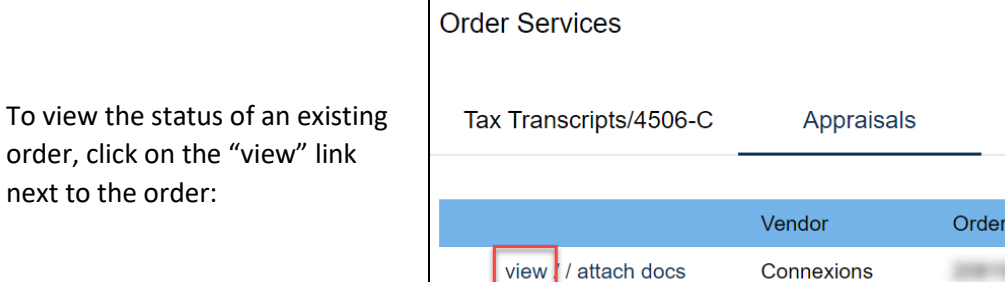

You will also receive email updates regarding appraisal orders.

### Questions?

next

Please email **appraisalhelp@bluepointmtg.com** if you have any questions about the appraisal process.

Ordered Date

7/19/2022

 $#$ 

### *Thank you for choosing BluePoint Mortgage!*